Product Reference Manual SKU: AKX00037

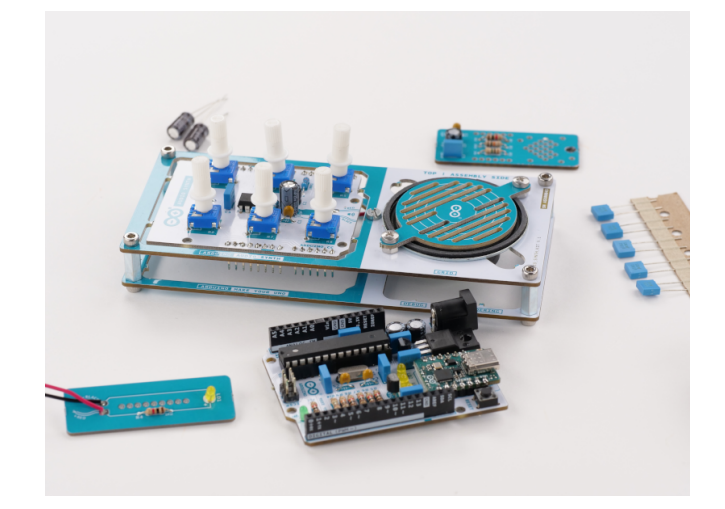

## **Description**

The **Arduino Make Your UNO Kit** is the perfect kit to learn the basics of electronics and coding by assembling your own **Arduino UNO**. Become familiar with soldering by mounting every single component, unleash your creativity with the **Audio Synth Shield**, and learn how to code using your new **Arduino UNO** board to create amazing projects!

## **Target areas:**

Maker, introduction, education

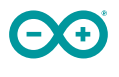

## **Features**

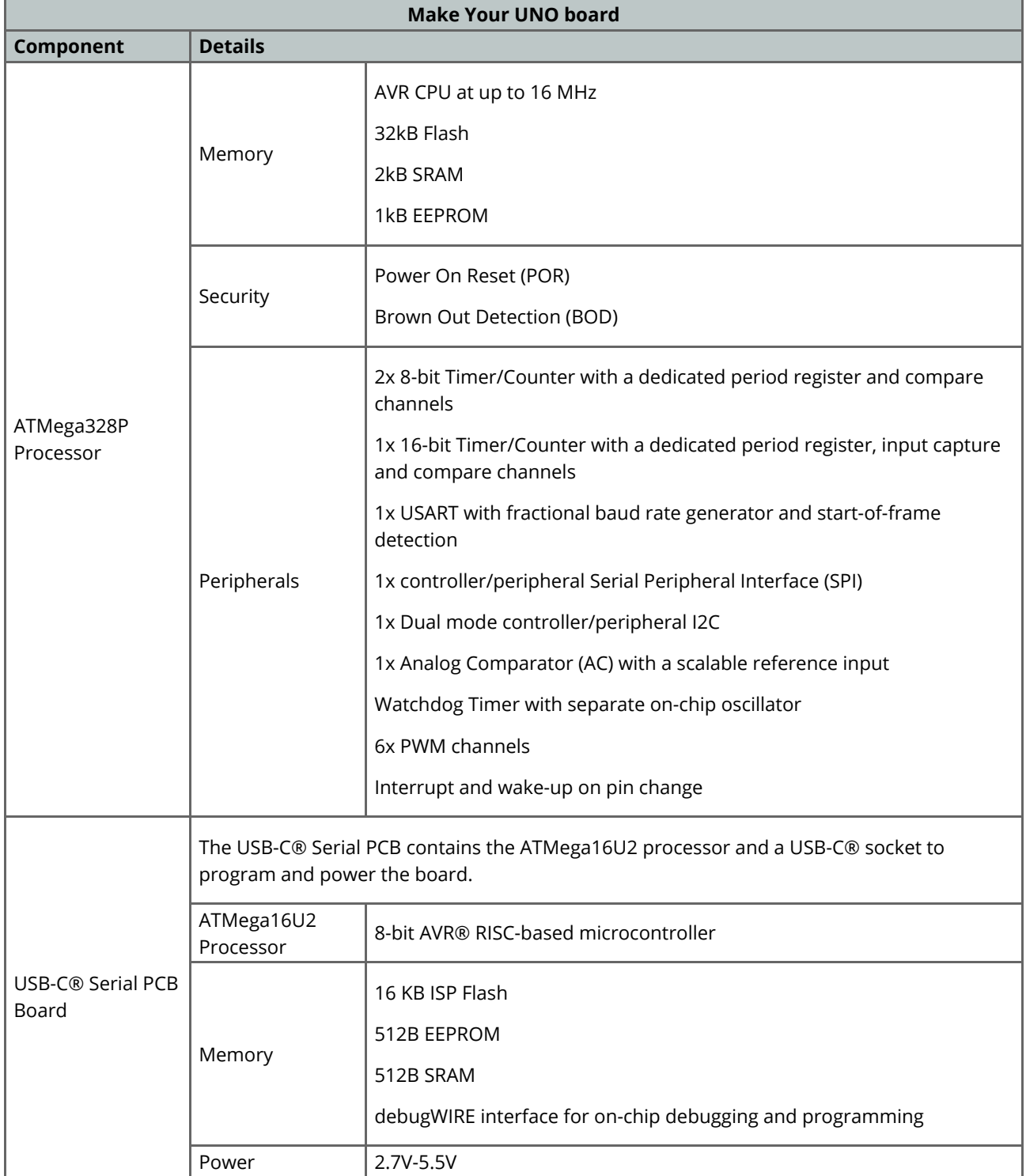

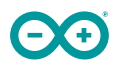

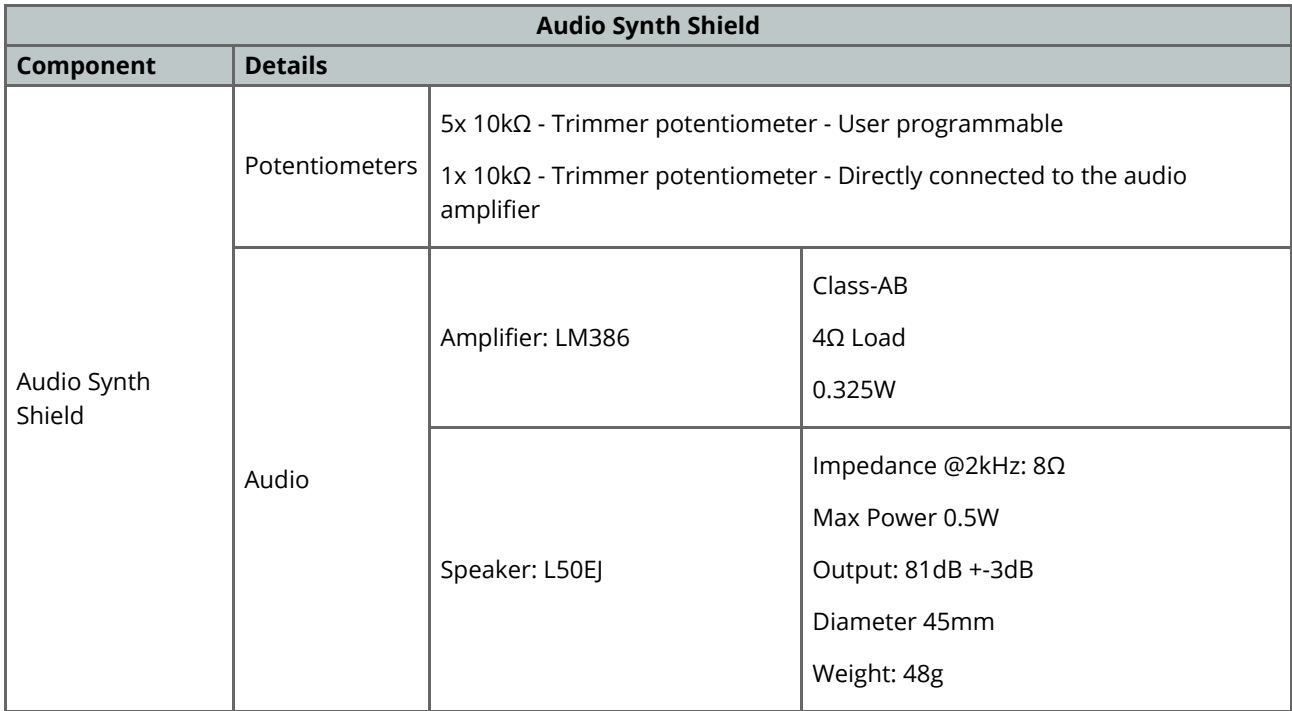

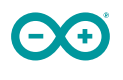

# **CONTENTS**

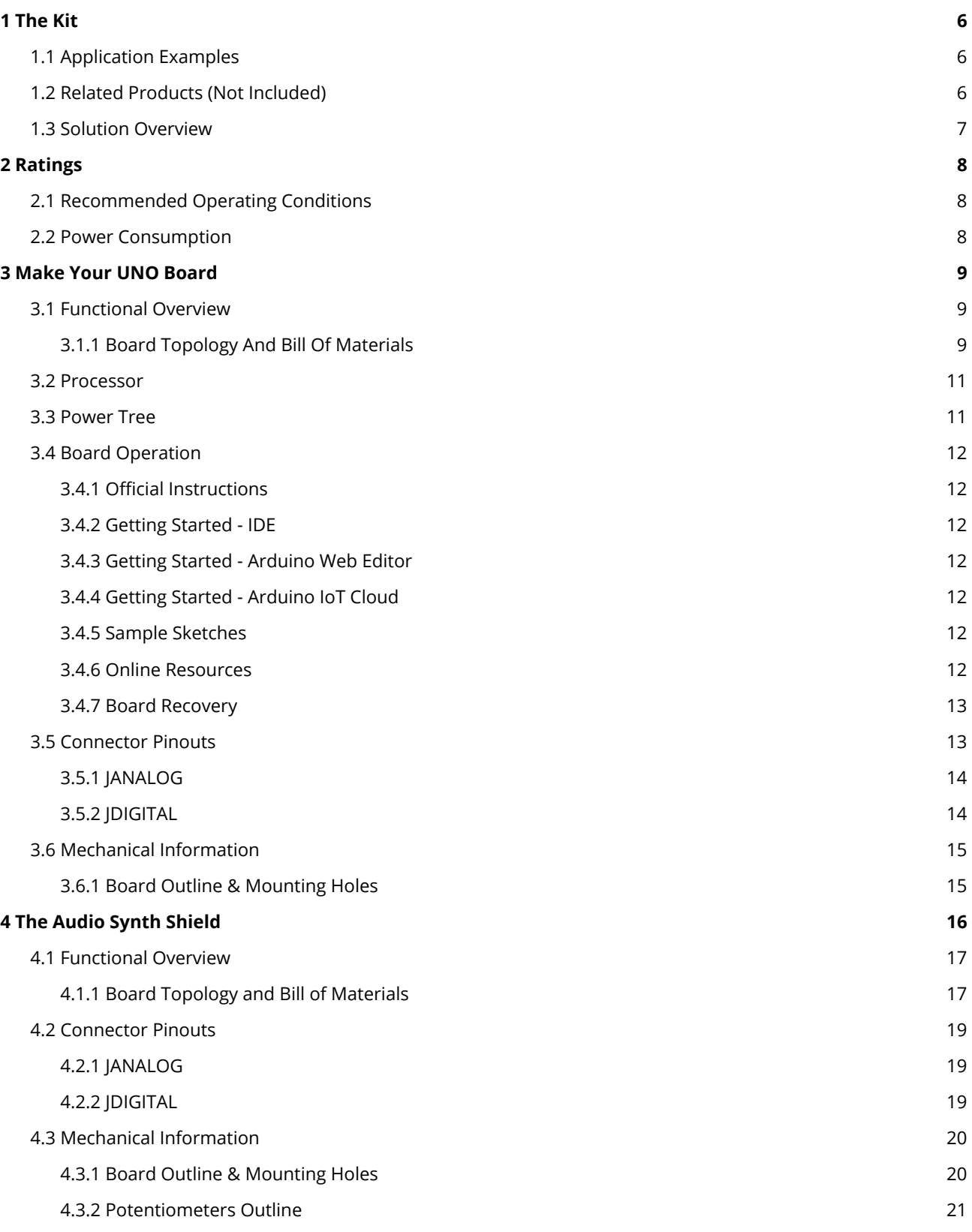

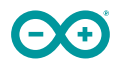

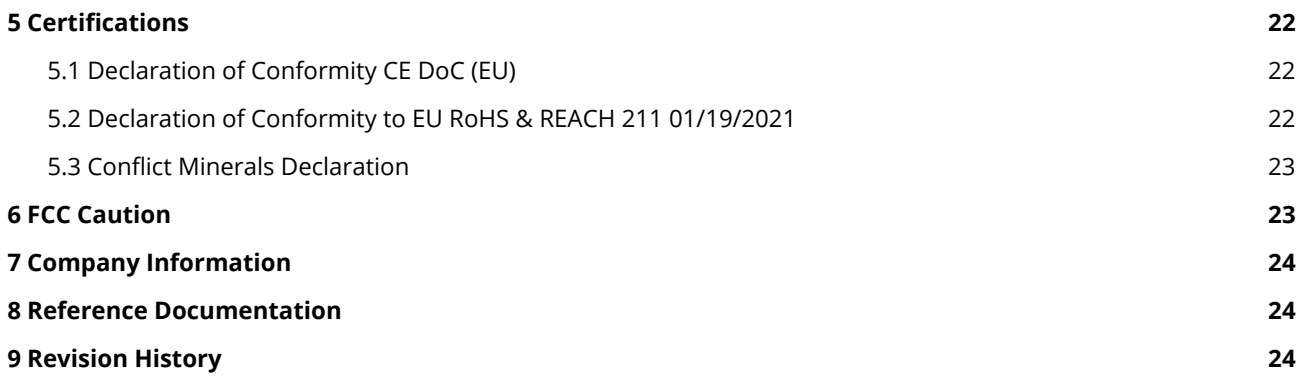

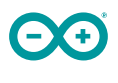

## **1 The Kit**

## **1.1 Application Examples**

The **Arduino Make Your UNO kit** is like any **Arduino UNO** board but created by yourself. The **Arduino UNO** (from here on referred to as UNO) board is the flagship product of Arduino Regardless if you are new to the world of electronics or will use the **UNO** as a tool for education purposes or industry-related tasks.

**First entry to electronics:** If this is your first project within coding and electronics, get started with our most used and documented board **UNO** and create one by yourself using the **Arduino Make Your UNO kit** is a great choice. It is equipped with the well-known ATmega328P processor, 14 digital input/output pins, 6 analog inputs, USB connections, ICSP header and a reset button. This board includes everything you will need for a great first experience with Arduino.

**Education purposes:** Although the UNO board has been with us for about ten years, it is still widely used for various educational purposes and scientific projects. The **Arduino Make Your UNO kit** is the perfect way to teach and learn about basic circuits, electronics components, soldering and coding microcontrollers, being the perfect board to create basic and advanced projects of all kinds.

**Audio synthesizer for educational and artistic performances**: The kit comes with an **Audio Synth Shield** that can be attached to the **Arduino Make Your UNO** to learn about and experiment with audio synthesizers, being a perfect device to play and experiment in the classroom and at the same time a great instrument for artistic performances.

### **1.2 Related Products (Not Included)**

- Arduino UNO R3 (A000066) and Arduino UNO R3 SMD (A000066)
- Arduino Starter Kit (K000007)
- Tinkerkit Braccio Robot (T050000)
- Arduino 4 Relays Shield (A000110)
- Arduino 9 Axis Motion Shield (A000070)
- Arduino Ethernet Shield 2 (A000024)
- Arduino Motor Shield Rev3 (A000079)

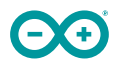

## **1.3 Solution Overview**

The **Arduino Make Your UNO kit** contains different boards. Besides the **UNO** board, the kit contains two additional small boards that helps the user to learn to solder its first components before starting to solder the main board. The small board with the heart shape is just for practising and it does not have any circuit or utility while the small board that contains the LED and the resistor can be powered with a 9V battery to turn on the LED.

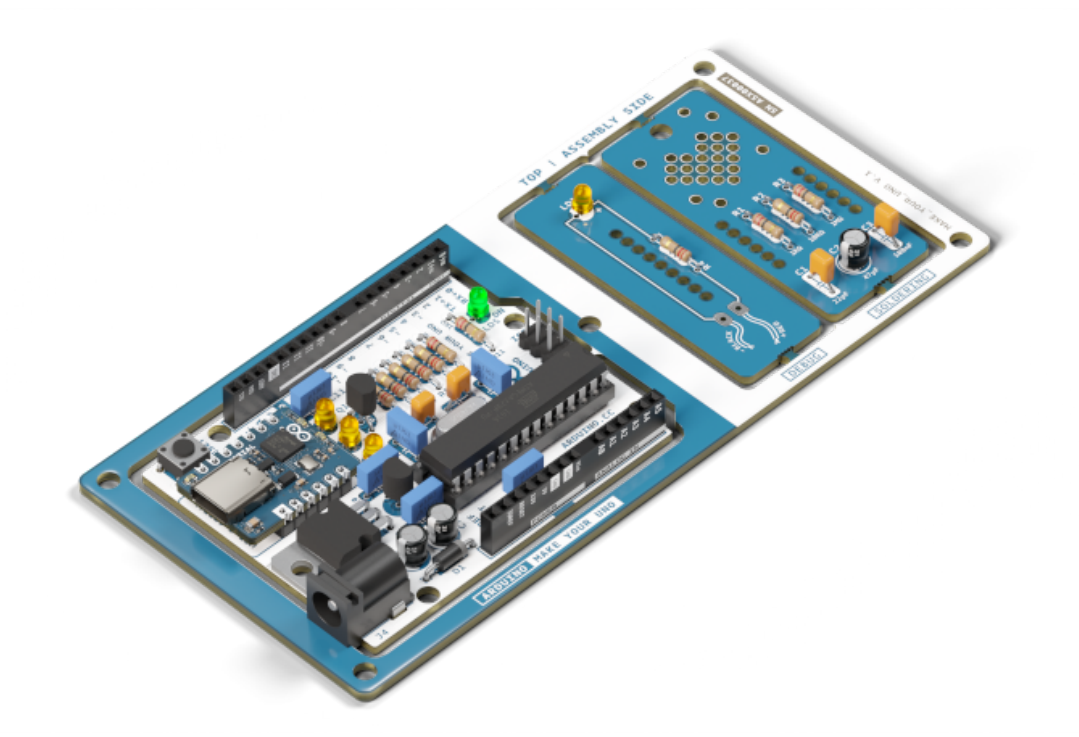

*Make Your UNO overview*

Once the kit is assembled, the user can solder and assemble the **Audio Synth Shield** board and connect it on top of the **Make Your UNO** board to use the kit as an audio synthesizer.

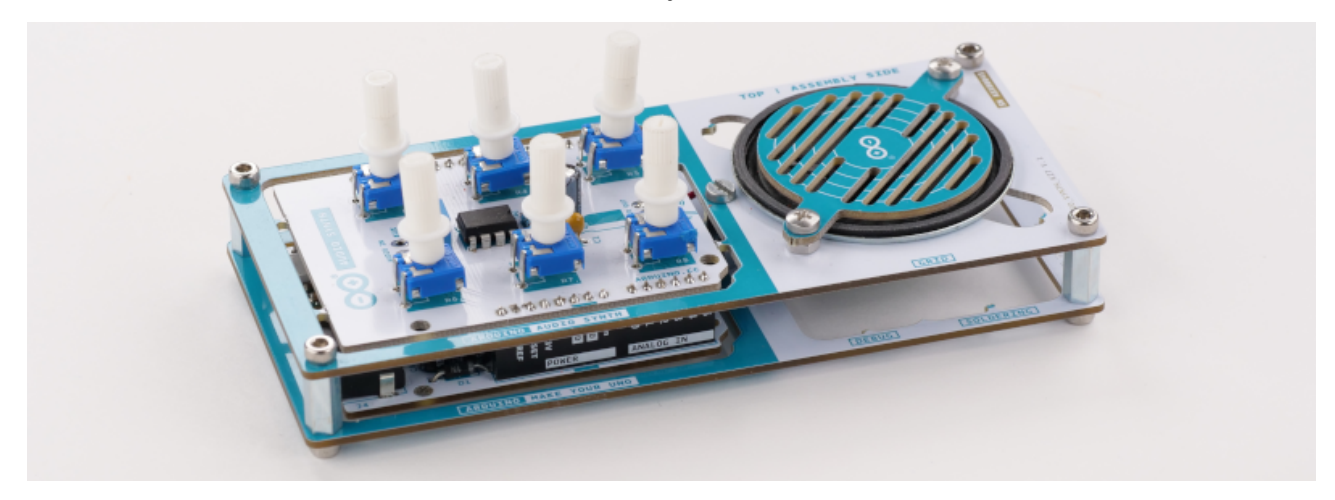

*Make Your UNO and synth audio shield mounted*

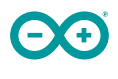

## **2 Ratings**

### **2.1 Recommended Operating Conditions**

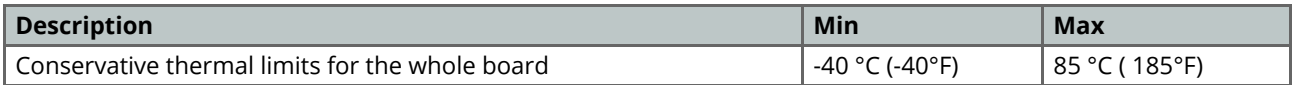

**NOTE:** In extreme temperatures, the EEPROM, voltage regulator, and the crystal oscillator, might not work as expected due to the temperature conditions.

#### **2.2 Power Consumption**

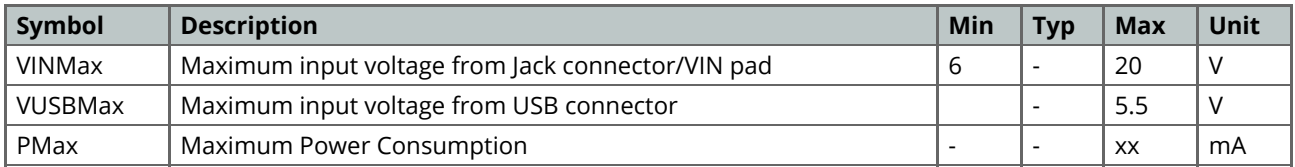

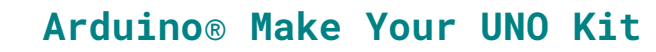

- **3 Make Your UNO Board**
- **3.1 Functional Overview**
- **3.1.1 Board Topology And Bill Of Materials**

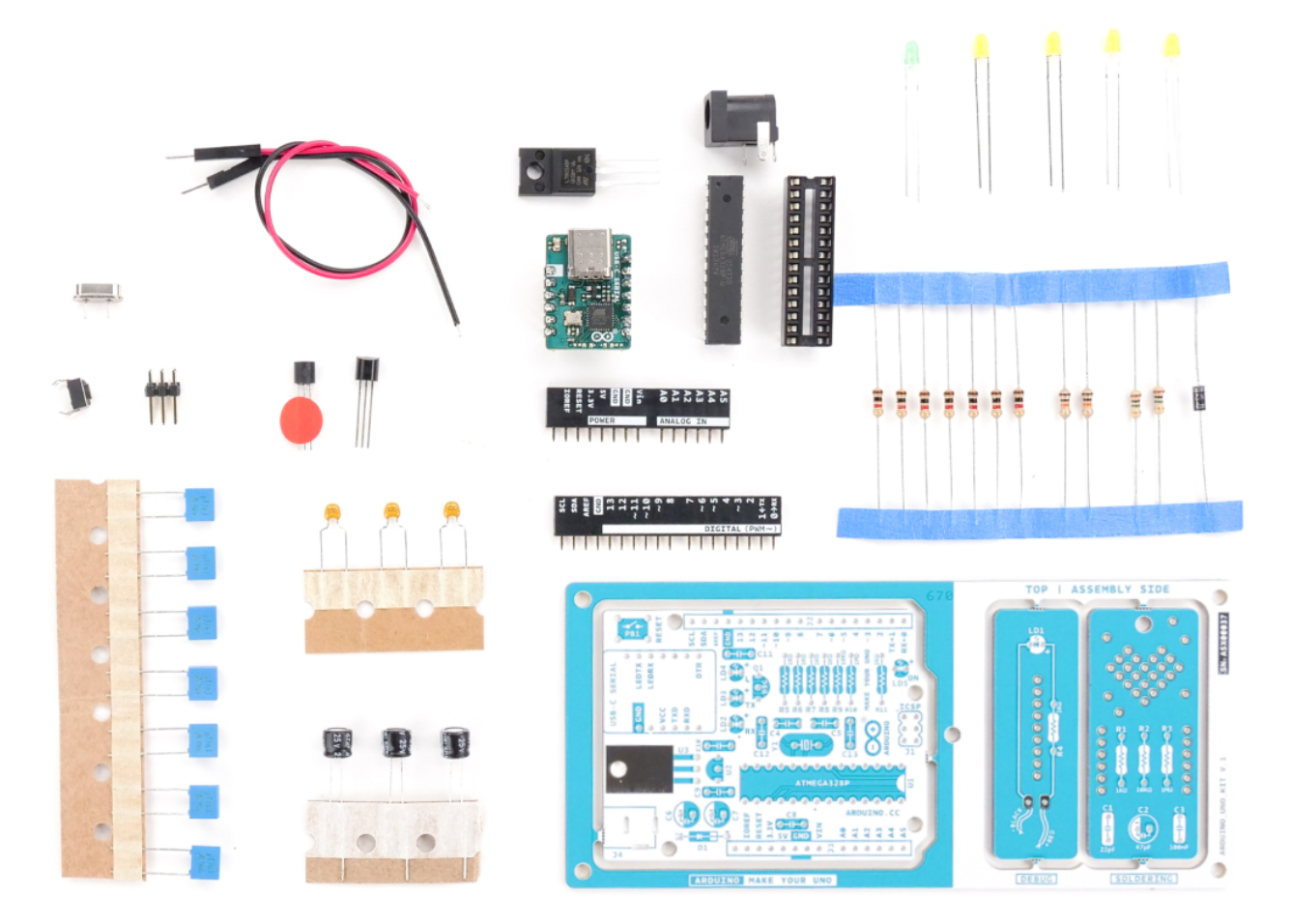

*Make Your UNO components showcase*

The **BOM** or **Bill Of Materials** of the **Arduino Make Your UNO kit** is made up of common components that can be found on the market. Use this list to reference and/or replace a damaged component if necessary. The designator references can be found written on the board and inside the board source files.

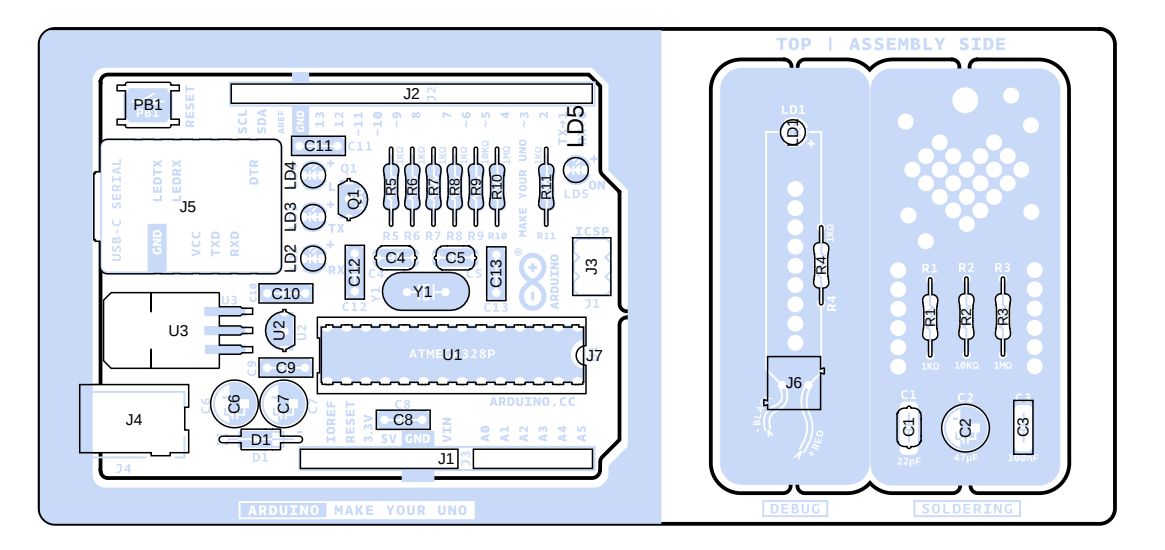

*Make Your UNO board topology*

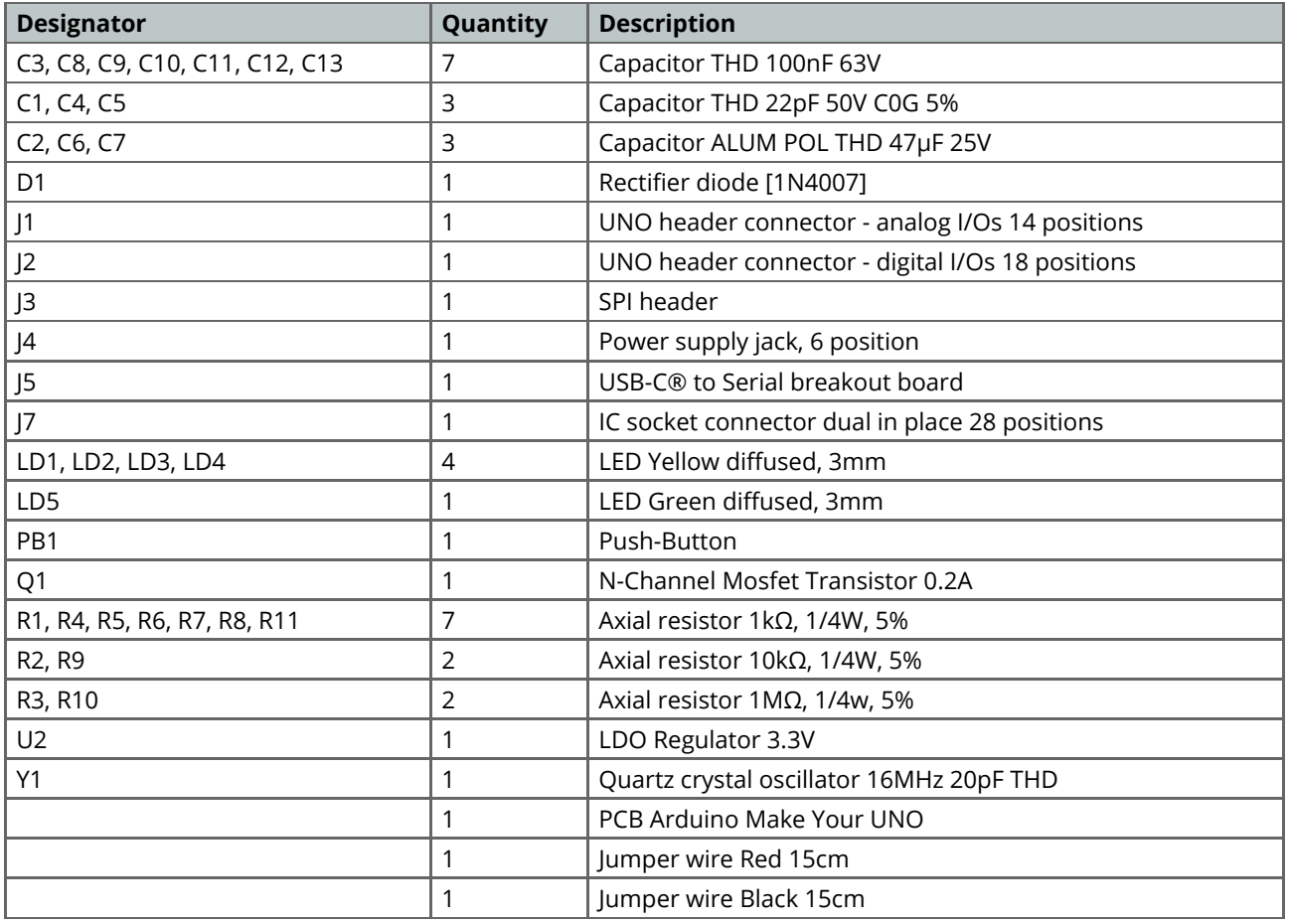

Some of the components listed above are available in a replacement pack on the Arduino Store.

 $\bullet$ 

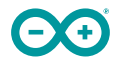

#### **3.2 Processor**

The Main Processor is an ATmega328P running at up to 20 MHz. Most of its pins are connected to the external headers, however, some are reserved for internal communication with the USB Bridge coprocessor (**ATMega16U2**) inside the **USB-C® Serial PCB Board**.

#### **3.3 Power Tree**

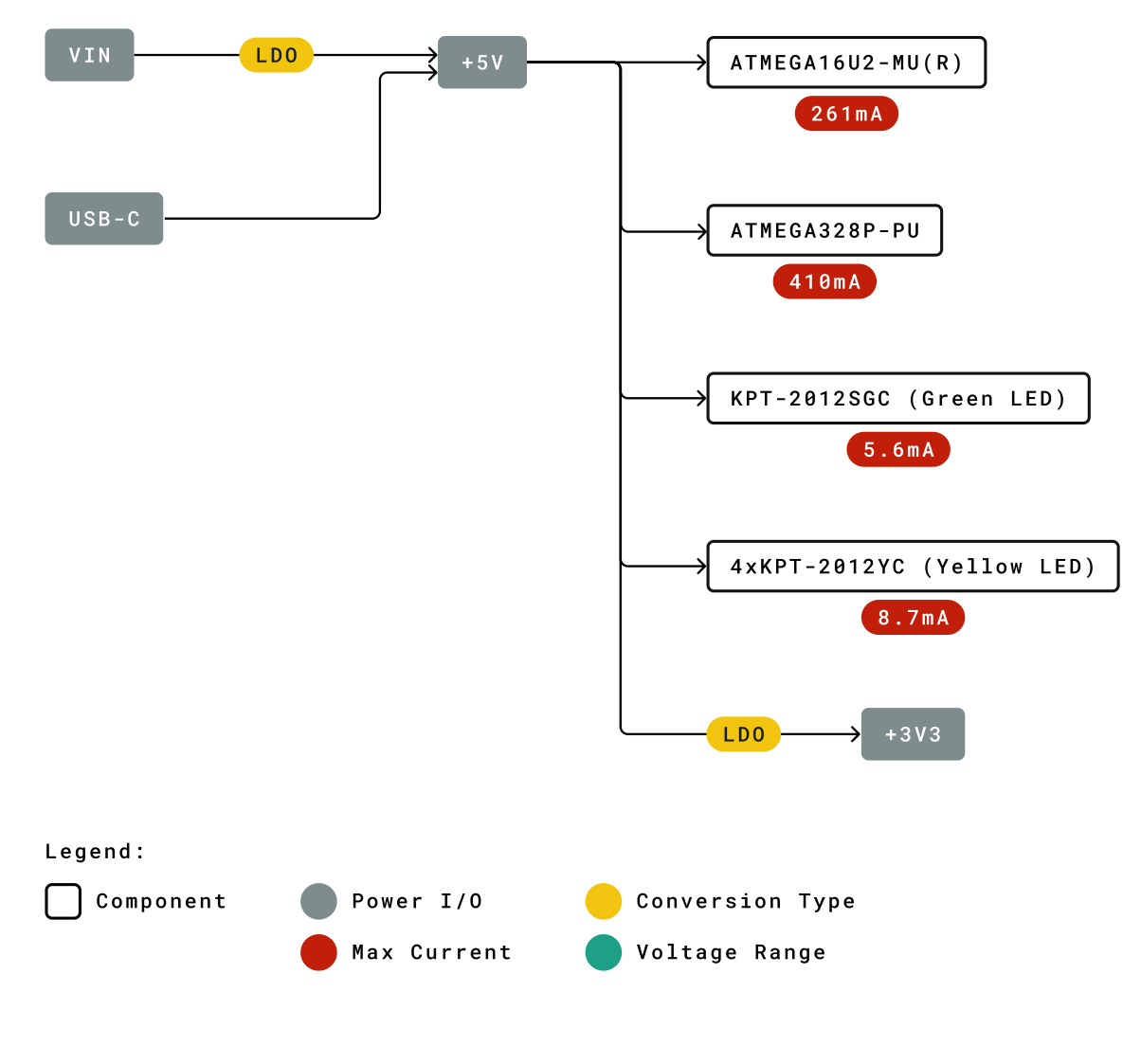

*Make Your UNO main board power tree*

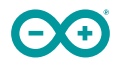

### **3.4 Board Operation**

#### **3.4.1 Official Instructions**

The official documentation provided by Arduino to solder the entire kit is hosted at https://makeyouruno.arduino.cc

#### **3.4.2 Getting Started - IDE**

If you want to program your **UNO** while offline you need to install the Arduino Desktop IDE [1]. To connect the **UNO** to your computer, you'll need a USB-C® cable. This also provides power to the board, as indicated by the LED.

#### **3.4.3 Getting Started - Arduino Web Editor**

All Arduino boards, including this one, work out-of-the-box on the Arduino Web Editor [2] by just installing a simple plugin.

The Arduino Web Editor is hosted online, therefore it will always be up-to-date with the latest features and support for all boards. Follow [3] to start coding on the browser and upload your sketches onto your board.

#### **3.4.4 Getting Started - Arduino IoT Cloud**

All Arduino IoT-enabled products are supported on Arduino IoT Cloud which allows you to log, graph and analyze sensor data, trigger events, and automate your home or business. In the case of the **UNO** and the **Make Your UNO** boards, you will need additional hardware to connect them to the cloud.

#### **3.4.5 Sample Sketches**

Sample sketches for the **UNO** can be found either in the "Examples" menu in the Arduino IDE.

#### **3.4.6 Online Resources**

Now that you have gone through the basics of what you can do with the board you can explore the endless possibilities it provides by checking exciting projects on ProjectHub [4], the Arduino Library Reference [5] and the online store [6] where you will be able to complement your board with sensors, actuators and more.

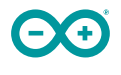

## **3.4.7 Board Recovery**

All Arduino boards have a built-in bootloader which allows flashing the board via USB. In case a sketch locks up the processor and the board is not reachable anymore via USB it is possible to enter bootloader mode by doubletapping the reset button right after a power-up.

#### **3.5 Connector Pinouts**

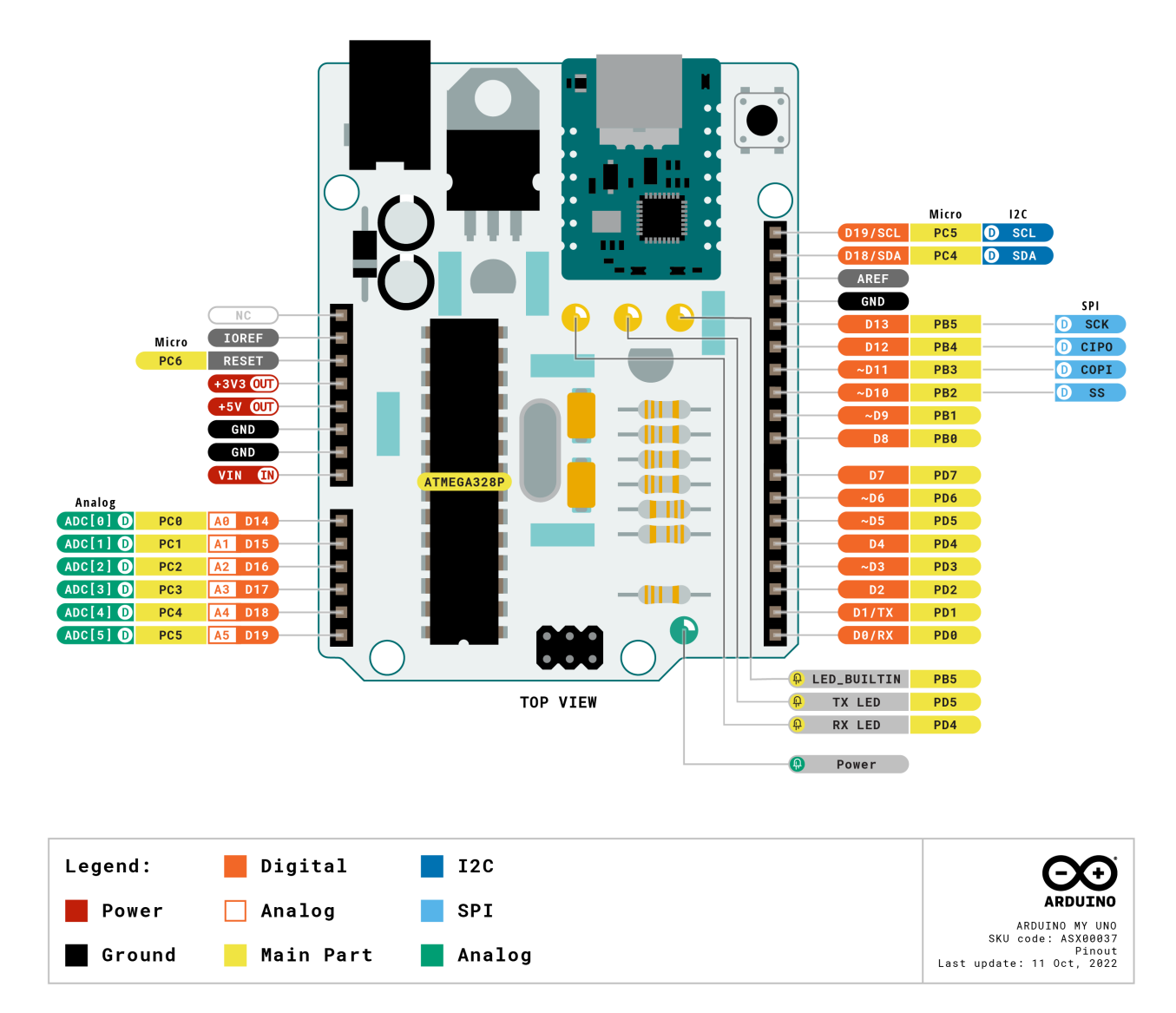

*Make Your UNO main board pinout*

## **3.5.1 JANALOG**

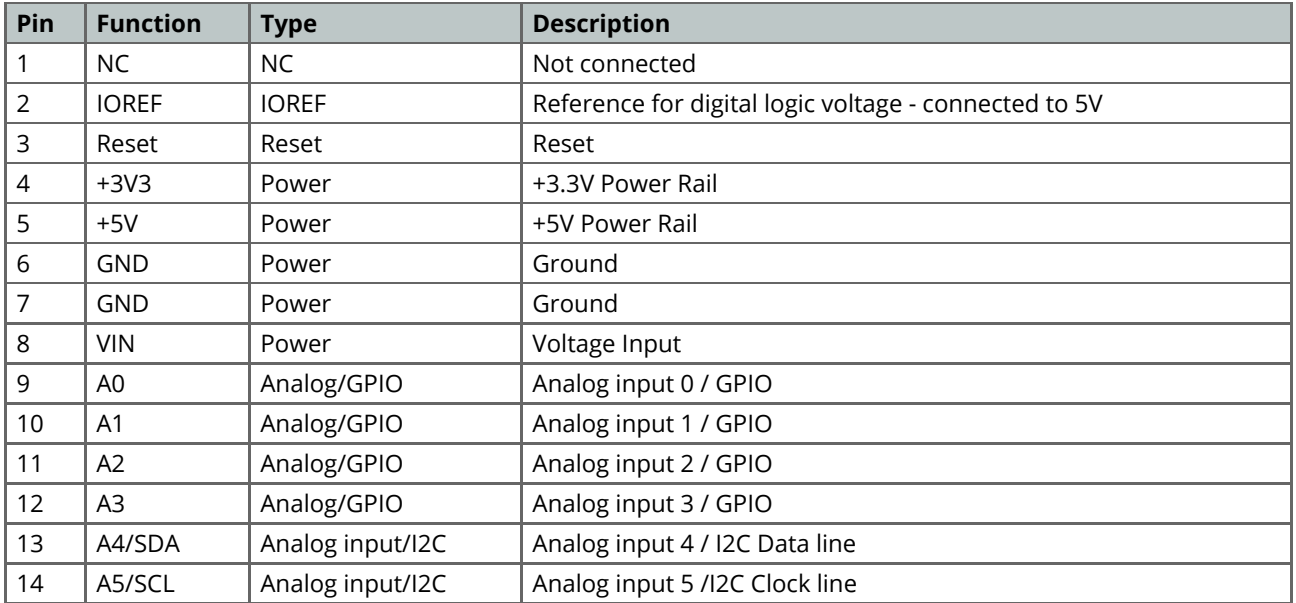

## **3.5.2 JDIGITAL**

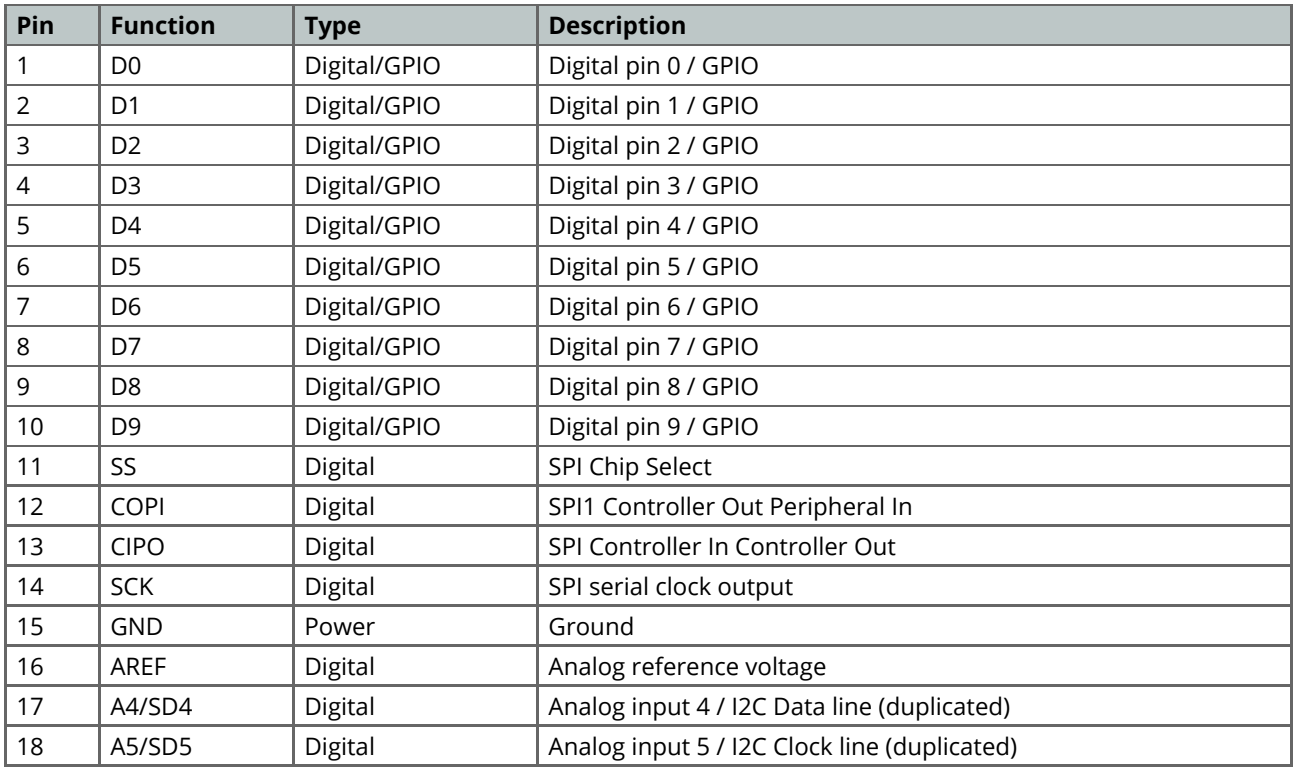

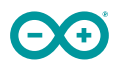

### **3.6 Mechanical Information**

#### **3.6.1 Board Outline & Mounting Holes**

The **Arduino Make Your UNO kit** shares with the standard **UNO** boards the same shape and external mechanical board outline. The most important difference is the new USB-C® connector instead of the classical USB Type-B one. The external shape and dimensions, pin headers, mounting holes and jack barrel connector are located in the same place as a standard **UNO** board, being compatible with most of the shields and peripheral devices done for the **UNO** board.

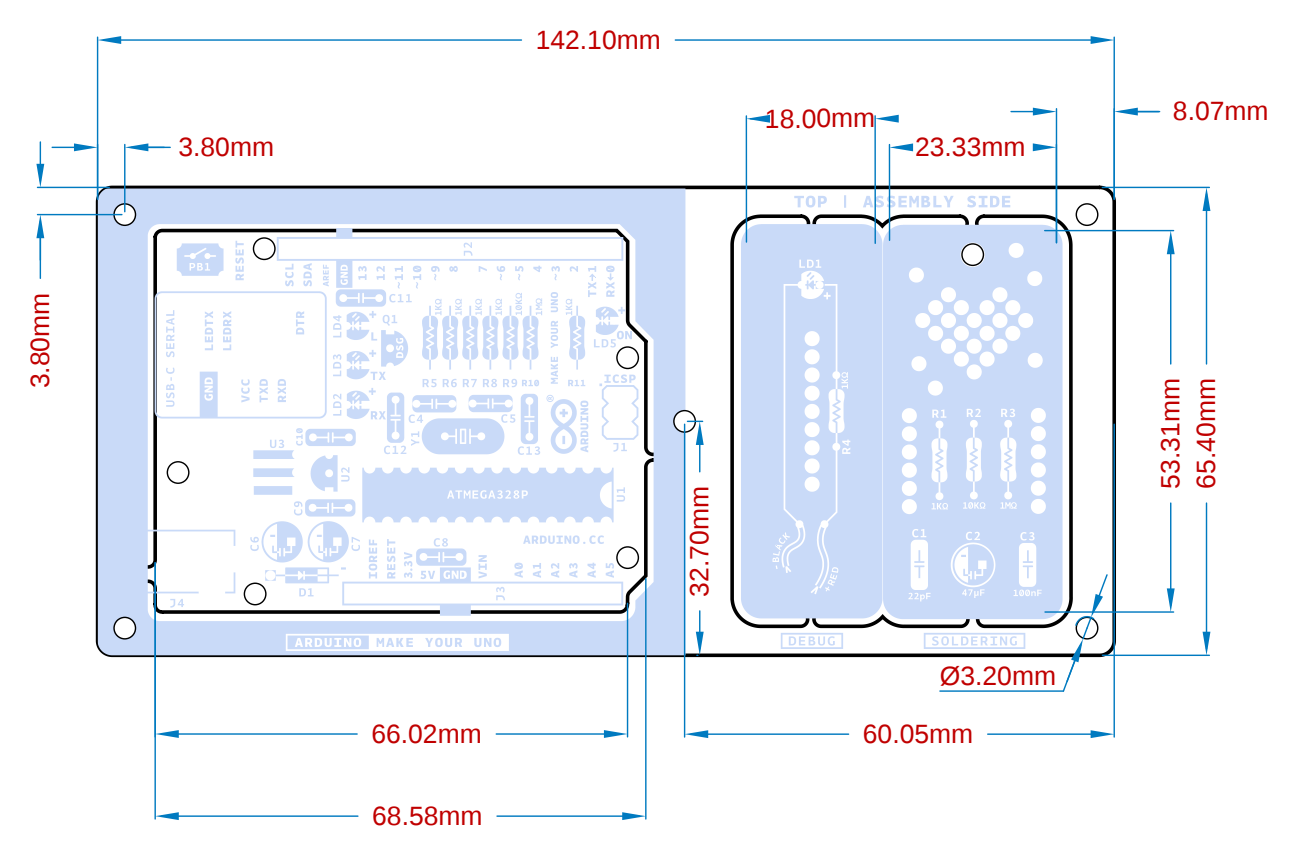

*Make Your UNO boards outline*

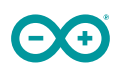

## **4 The Audio Synth Shield**

The kit comes with an **Audio Synth Shield** that can be attached to the **Arduino Make Your UNO** to learn about and experiment with audio synthesizers. The shield has six trimmers to control different audio signal parameters plus a mono amplifier that can be connected to the 8 ohm speaker that comes with the kit or to any other audio output.

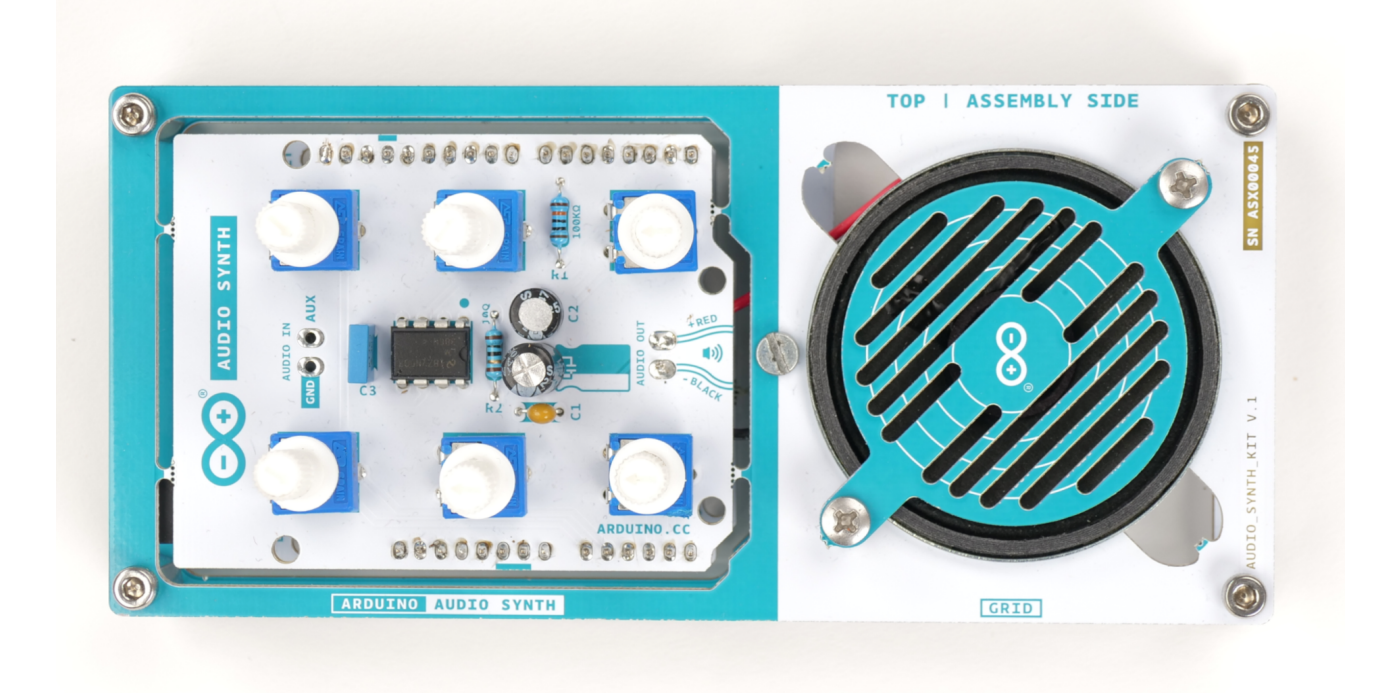

*Audio Synth Shield assembled*

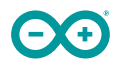

**4.1 Functional Overview**

### **4.1.1 Board Topology and Bill of Materials**

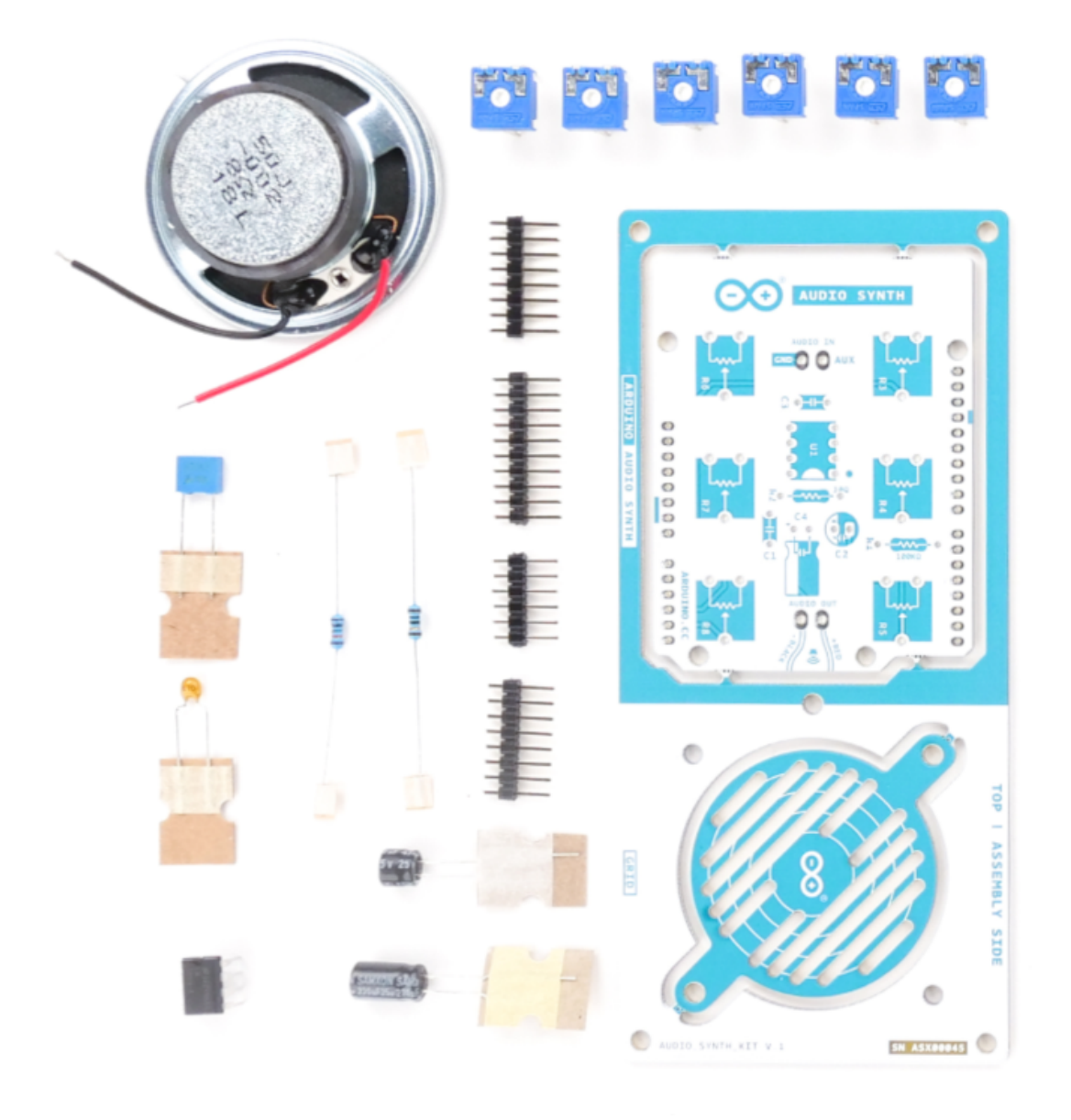

*Audio Synth Shield BOM*

The **BOM** (Bill Of Materials) of the **Audio Synth Shield** is made up of common components that can be found on the market. Use this list to reference and/or replace a damaged component if necessary. The designator references can be found written on the board and inside the board source files.

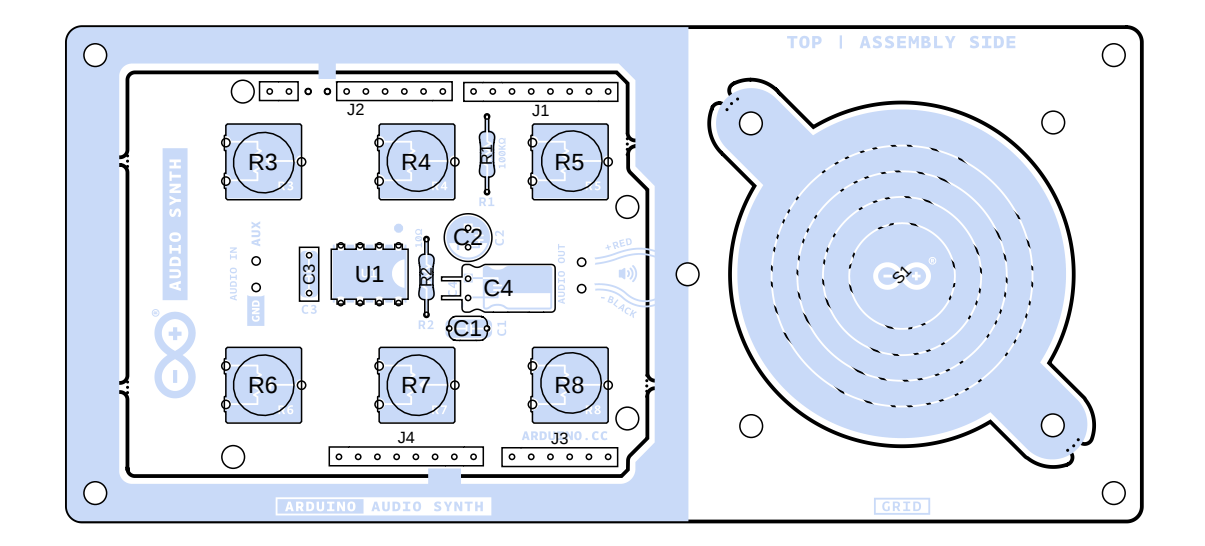

#### *Arduino Synth Shield components topology*

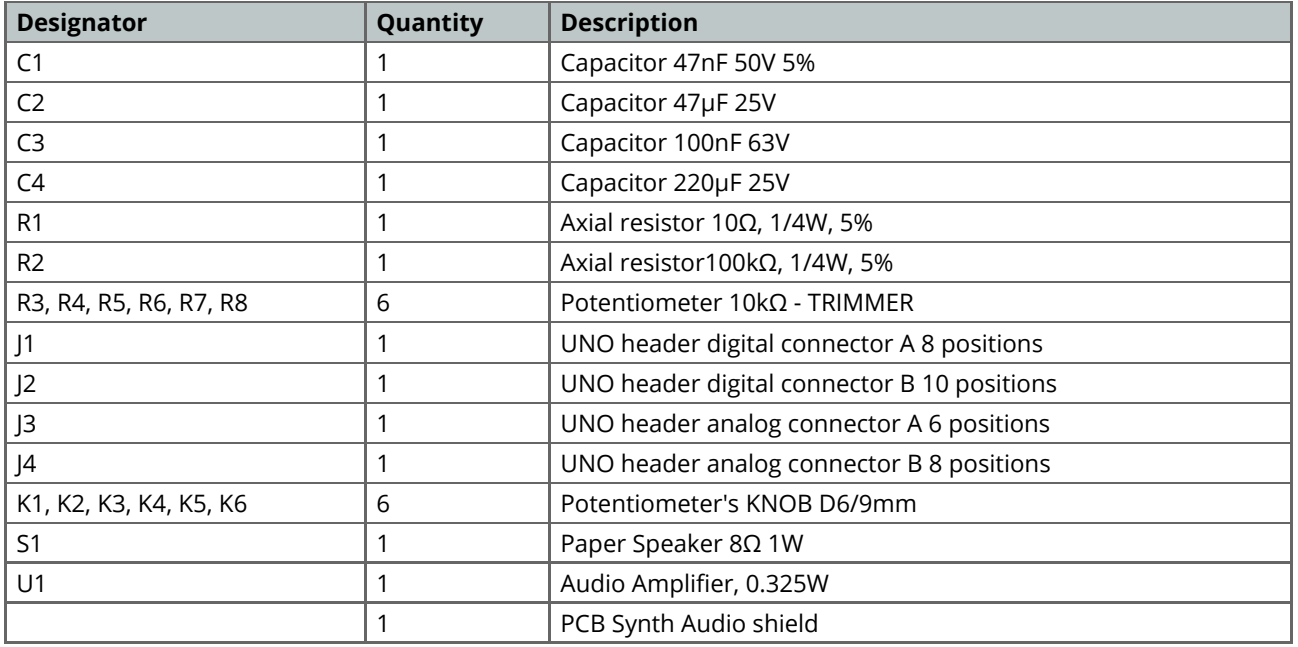

00

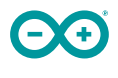

## **4.2 Connector Pinouts**

## **4.2.1 JANALOG**

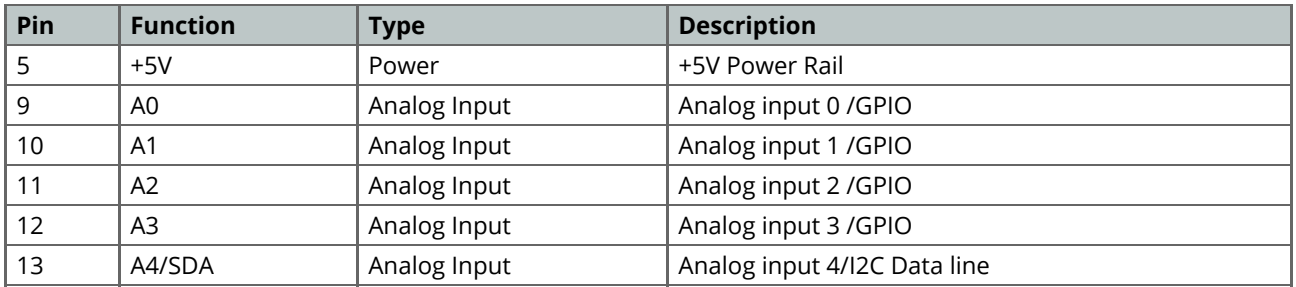

### **4.2.2 JDIGITAL**

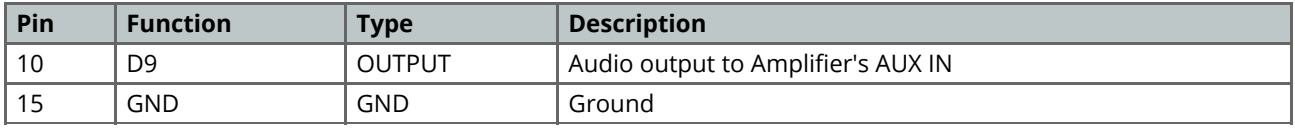

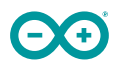

### **4.3 Mechanical Information**

#### **4.3.1 Board Outline & Mounting Holes**

The **Arduino Make Your UNO kit** shares with the standard **UNO** boards the same shape and external mechanical board outline. The most important difference is the new USB-C® connector instead of the classical USB Type-B one. The external shape and dimensions, pin headers, mounting holes and jack barrel connector are located in the same place as a standard **UNO** board, being compatible with most of the shields and peripheral devices done for the **UNO** board.

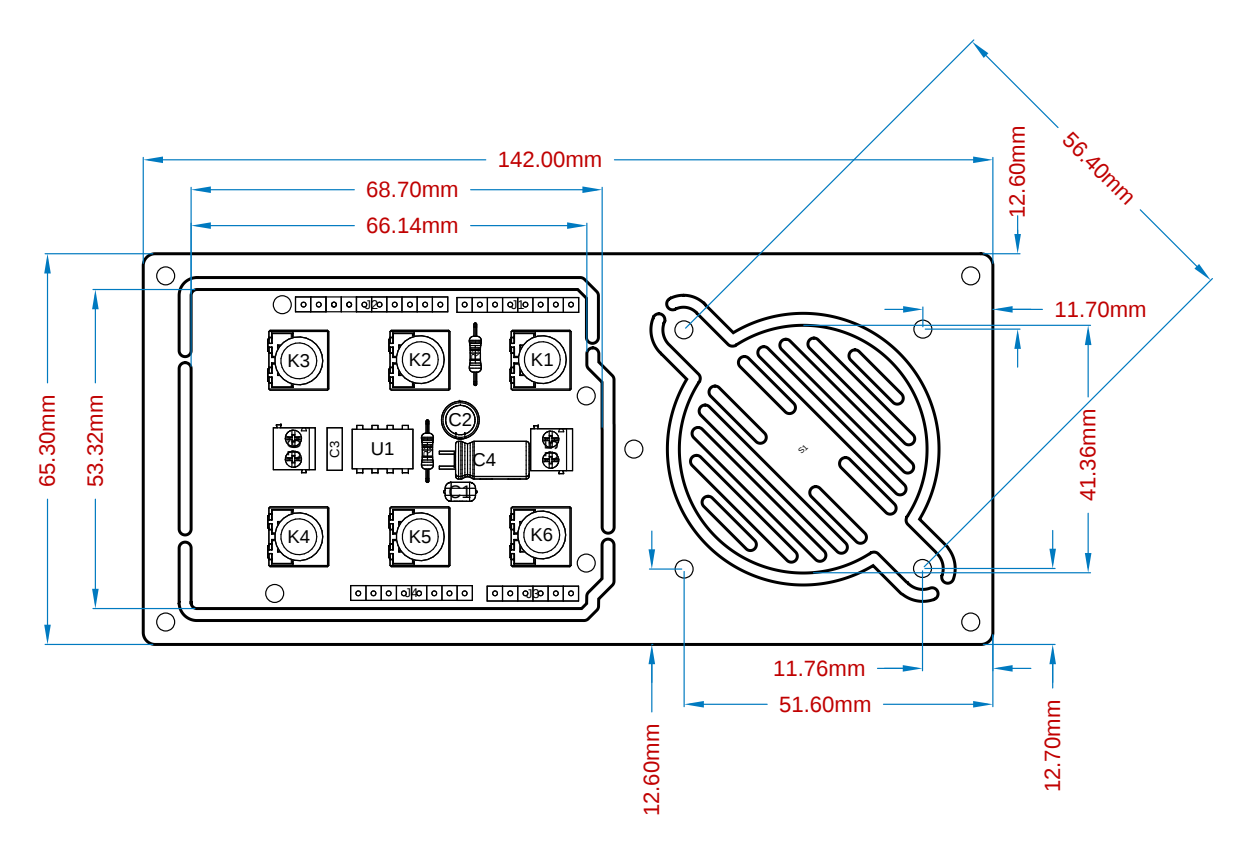

*Arduino Synth Shield board outline measures*

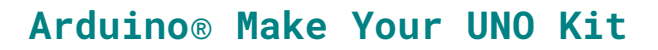

## **4.3.2 Potentiometers Outline**

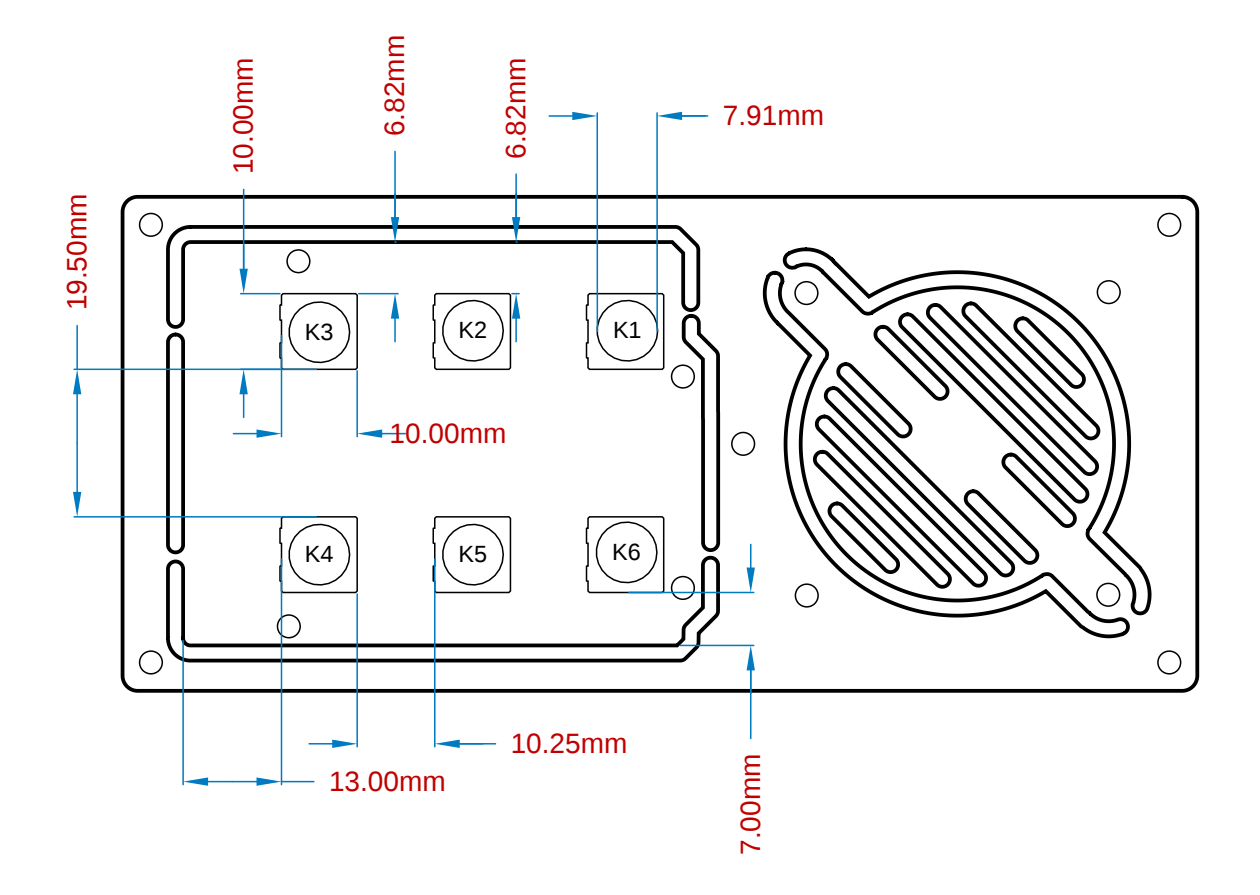

*Arduino Synth Shield potentiometers measures*

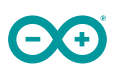

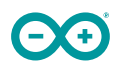

## **5 Certifications**

## **5.1 Declaration of Conformity CE DoC (EU)**

We declare under our sole responsibility that the products above are in conformity with the essential requirements of the following EU Directives and therefore qualify for free movement within markets comprising the European Union (EU) and European Economic Area (EEA).

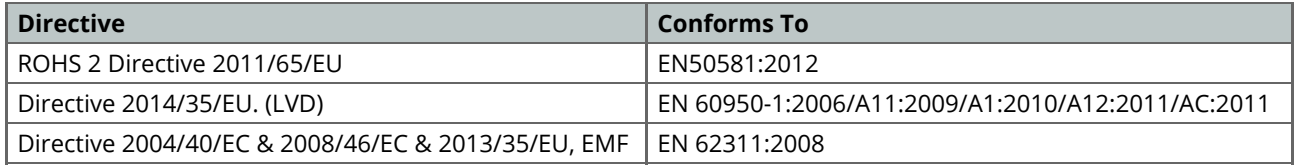

### **5.2 Declaration of Conformity to EU RoHS & REACH 211 01/19/2021**

Arduino boards are in compliance with RoHS 2 Directive 2011/65/EU of the European Parliament and RoHS 3 Directive 2015/863/EU of the Council of 4 June 2015 on the restriction of the use of certain hazardous substances in electrical and electronic equipment.

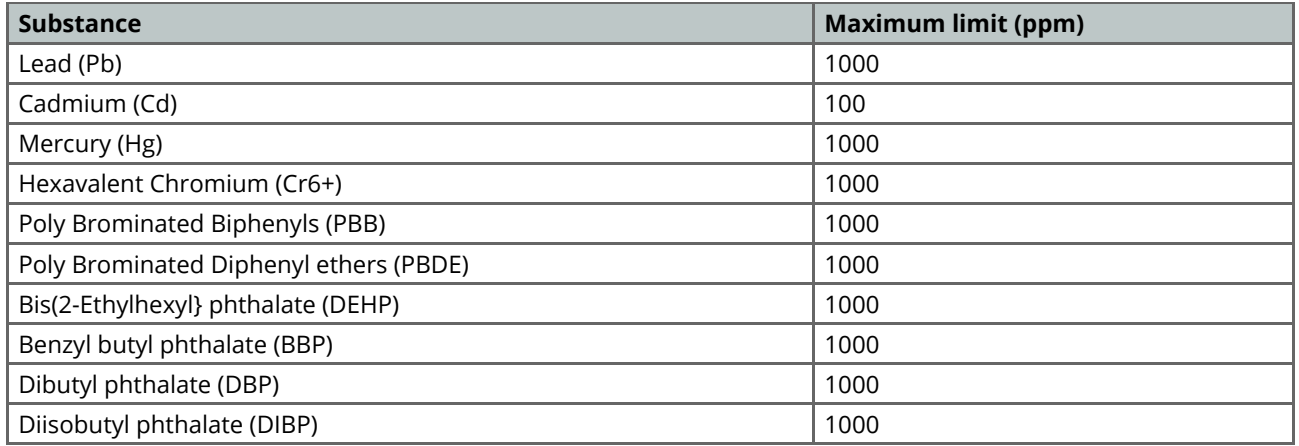

Exemptions: No exemptions are claimed.

Arduino Boards are fully compliant with the related requirements of European Union Regulation (EC) 1907 /2006 concerning the Registration, Evaluation, Authorization and Restriction of Chemicals (REACH). We declare none of the SVHCs (https://echa.europa.eu/web/guest/candidate-list-table), the Candidate List of Substances of Very High Concern for authorization currently released by ECHA, is present in all products (and also package) in quantities totaling in a concentration equal or above 0.1%. To the best of our knowledge, we also declare that our products do not contain any of the substances listed on the "Authorization List" (Annex XIV of the REACH regulations) and Substances of Very High Concern (SVHC) in any significant amounts as specified by the Annex XVII of Candidate list published by ECHA (European Chemical Agency) 1907 /2006/EC.

## **5.3 Conflict Minerals Declaration**

As a global supplier of electronic and electrical components, Arduino is aware of our obligations with regards to laws and regulations regarding Conflict Minerals, specifically the Dodd-Frank Wall Street Reform and Consumer Protection Act, Section 1502. Arduino does not directly source or process conflict minerals such as Tin, Tantalum, Tungsten, or Gold. Conflict minerals are contained in our products in the form of solder, or as a component in metal alloys. As part of our reasonable due diligence Arduino has contacted component suppliers within our supply chain to verify their continued compliance with the regulations. Based on the information received thus far we declare that our products contain Conflict Minerals sourced from conflict-free areas.

## **6 FCC Caution**

Any Changes or modifications not expressly approved by the party responsible for compliance could void the user's authority to operate the equipment.

This device complies with part 15 of the FCC Rules. Operation is subject to the following two conditions:

(1) This device may not cause harmful interference

(2) this device must accept any interference received, including interference that may cause undesired operation.

#### **FCC RF Radiation Exposure Statement:**

- 1. This Transmitter must not be co-located or operating in conjunction with any other antenna or transmitter.
- 2. This equipment complies with RF radiation exposure limits set forth for an uncontrolled environment.
- 3. This equipment should be installed and operated with minimum distance 20cm between the radiator & your body.

English: User manuals for license-exempt radio apparatus shall contain the following or equivalent notice in a conspicuous location in the user manual or alternatively on the device or both. This device complies with Industry Canada license-exempt RSS standard(s). Operation is subject to the following two conditions:

(1) this device may not cause interference

(2) this device must accept any interference, including interference that may cause undesired operation of the device.

French: Le présent appareil est conforme aux CNR d'Industrie Canada applicables aux appareils radio exempts de licence. L'exploitation est autorisée aux deux conditions suivantes :

(1) l' appareil nedoit pas produire de brouillage

(2) l'utilisateur de l'appareil doit accepter tout brouillage radioélectrique subi, même si le brouillage est susceptible d'en compromettre le fonctionnement.

#### **IC SAR Warning:**

English This equipment should be installed and operated with minimum distance 20 cm between the radiator and your body.

French: Lors de l' installation et de l' exploitation de ce dispositif, la distance entre le radiateur et le corps est d 'au moins 20 cm.

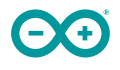

**Important:** The operating temperature of the EUT can't exceed 85℃ and shouldn't be lower than -40℃.

Hereby, Arduino S.r.l. declares that this product is in compliance with essential requirements and other relevant provisions of Directive 2014/53/EU. This product is allowed to be used in all EU member states.

# **7 Company Information**

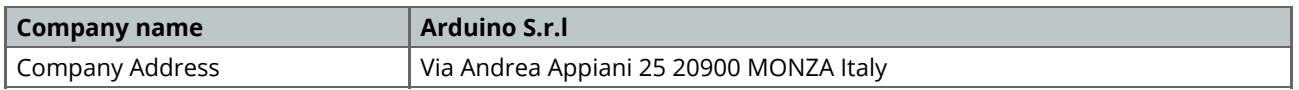

## **8 Reference Documentation**

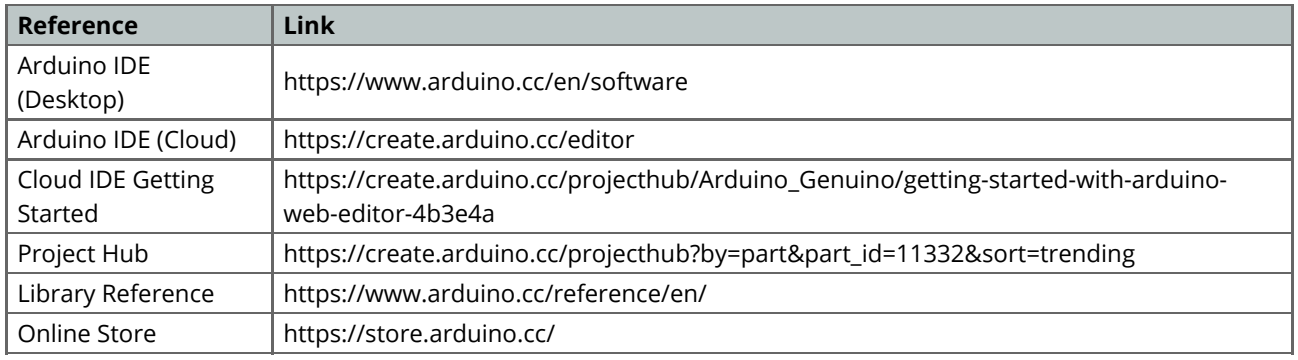

## **9 Revision History**

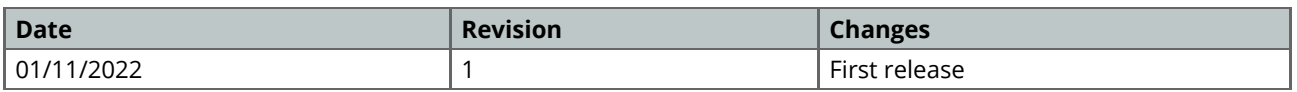

# **X-ON Electronics**

Largest Supplier of Electrical and Electronic Components

*Click to view similar products for* [Development Boards & Kits - AVR](https://www.xonelec.com/category/embedded-solutions/engineering-tools/embedded-development-tools/embedded-processor-development-kits/development-boards-kits-avr) *category:*

*Click to view products by* [Arduino](https://www.xonelec.com/manufacturer/arduino) *manufacturer:* 

Other Similar products are found below :

[AVRSB100](https://www.xonelec.com/mpn/microchip/avrsb100) [3264](https://www.xonelec.com/mpn/adafruit/3264) [ATAVRPARROT](https://www.xonelec.com/mpn/microchip/atavrparrot) [IOT BUNDLE RP2040](https://www.xonelec.com/mpn/arduino/iotbundlerp2040) [ARDUINO NANO 33 BLE SENSE REV2 + HEADERS](https://www.xonelec.com/mpn/arduino/arduinonano33blesenserev2headers) [ARDUINO UNO](https://www.xonelec.com/mpn/arduino/arduinounorev4minima) [REV4 MINIMA](https://www.xonelec.com/mpn/arduino/arduinounorev4minima) [ARDUINO UNO REV4 WIFI](https://www.xonelec.com/mpn/arduino/arduinounorev4wifi) [ARDUINO OPTA LITE](https://www.xonelec.com/mpn/arduino/arduinooptalite) [ARDUINO GIGA DISPLAY](https://www.xonelec.com/mpn/arduino/arduinogigadisplay) [ARDUINO NANO ESP32 WITH](https://www.xonelec.com/mpn/arduino/arduinonanoesp32withheaders) [HEADERS](https://www.xonelec.com/mpn/arduino/arduinonanoesp32withheaders) [MAKE YOUR UNO KIT](https://www.xonelec.com/mpn/arduino/makeyourunokit) [ARDUINO NANO ESP32 WITHOUT HEADERS](https://www.xonelec.com/mpn/arduino/arduinonanoesp32withoutheaders) [PORTENTA HAT CARRIER](https://www.xonelec.com/mpn/arduino/portentahatcarrier) [ARDUINO](https://www.xonelec.com/mpn/arduino/arduinowisgateedgelite2eu) [WISGATE EDGE LITE2 EU](https://www.xonelec.com/mpn/arduino/arduinowisgateedgelite2eu) [PORTENTA C33](https://www.xonelec.com/mpn/arduino/portentac33) [1222](https://www.xonelec.com/mpn/adafruit/1222) [MIKROE-2474](https://www.xonelec.com/mpn/mikroelektronika/mikroe2474) [1260](https://www.xonelec.com/mpn/adafruit/1260) [1405](https://www.xonelec.com/mpn/adafruit/1405) [DEV-10914](https://www.xonelec.com/mpn/sparkfun/dev10914) [1500](https://www.xonelec.com/mpn/adafruit/1500) [1639](https://www.xonelec.com/mpn/adafruit/1639) [1657](https://www.xonelec.com/mpn/adafruit/1657) [193](https://www.xonelec.com/mpn/adafruit/193) [2000](https://www.xonelec.com/mpn/adafruit/2000) [2010](https://www.xonelec.com/mpn/adafruit/2010) [3208](https://www.xonelec.com/mpn/adafruit/3208) [ATRCB256RFR2](https://www.xonelec.com/mpn/microchip/atrcb256rfr2) [ATXMEGAA1U-XPRO](https://www.xonelec.com/mpn/microchip/atxmegaa1uxpro) [2085](https://www.xonelec.com/mpn/adafruit/2085) [2290](https://www.xonelec.com/mpn/adafruit/2290) [2488](https://www.xonelec.com/mpn/adafruit/2488) [2590](https://www.xonelec.com/mpn/adafruit/2590) [296](https://www.xonelec.com/mpn/adafruit/296) [3000](https://www.xonelec.com/mpn/adafruit/3000) [ATAVRBLE-IOT](https://www.xonelec.com/mpn/microchip/atavrbleiot) [ATTINY416-XNANO](https://www.xonelec.com/mpn/microchip/attiny416xnano) [DFR0010](https://www.xonelec.com/mpn/dfrobot/dfr0010) [DFR0100](https://www.xonelec.com/mpn/dfrobot/dfr0100) [DFR0191](https://www.xonelec.com/mpn/dfrobot/dfr0191) [DFR0221](https://www.xonelec.com/mpn/dfrobot/dfr0221) [DFR0222](https://www.xonelec.com/mpn/dfrobot/dfr0222) [DFR0225](https://www.xonelec.com/mpn/dfrobot/dfr0225) [DFR0282](https://www.xonelec.com/mpn/dfrobot/dfr0282) [DFR0327](https://www.xonelec.com/mpn/dfrobot/dfr0327) [DRI0027](https://www.xonelec.com/mpn/dfrobot/dri0027) [KIT0111](https://www.xonelec.com/mpn/dfrobot/kit0111) [K010007](https://www.xonelec.com/mpn/arduino/k010007) [K020007](https://www.xonelec.com/mpn/arduino/k020007) [K030007](https://www.xonelec.com/mpn/arduino/k030007)